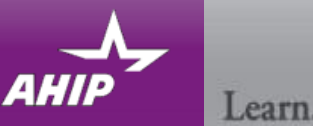

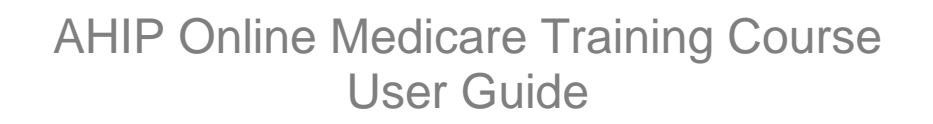

This guide will help you to navigate the online system. You may print this document and use it to assist you in the process.

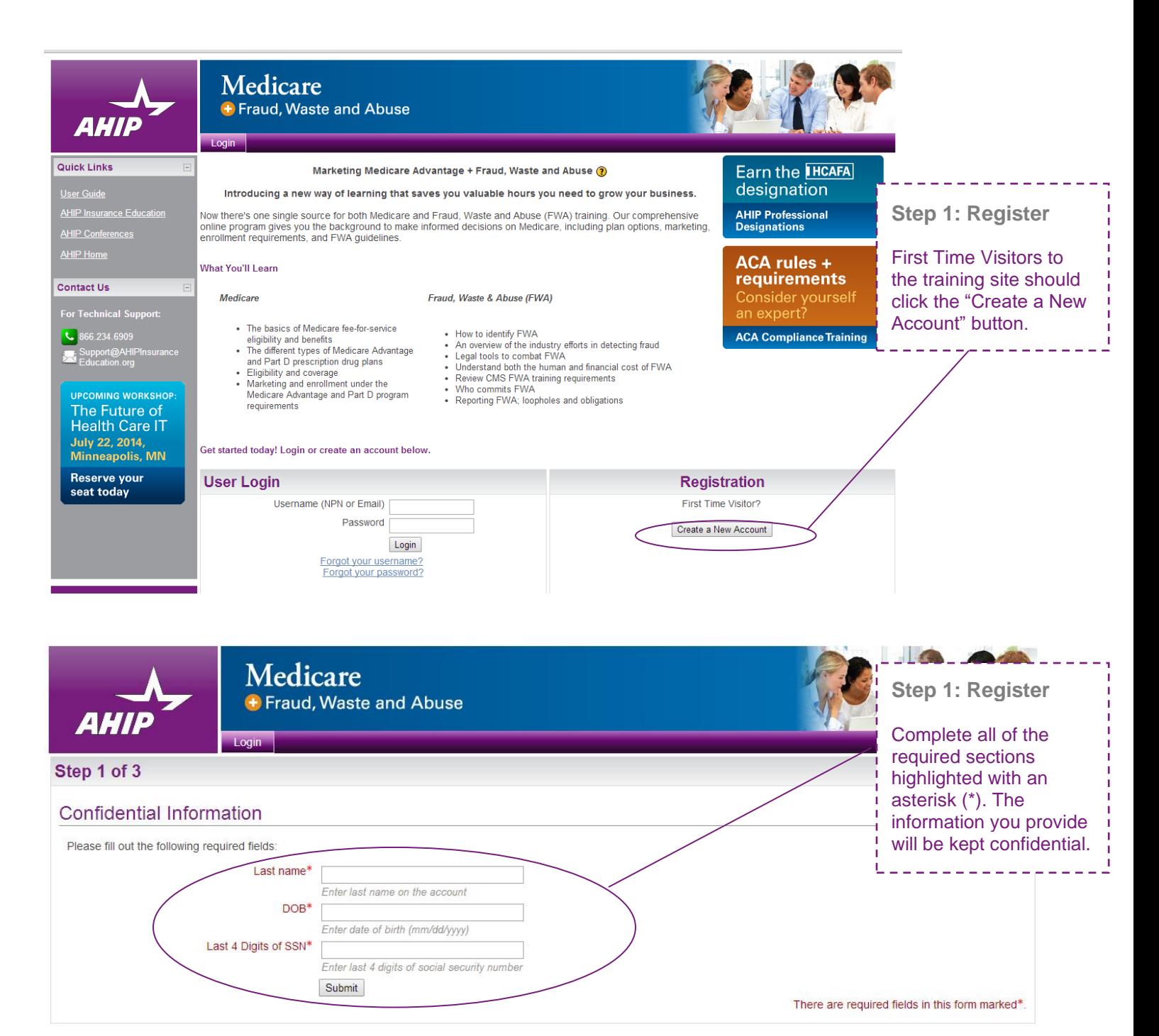

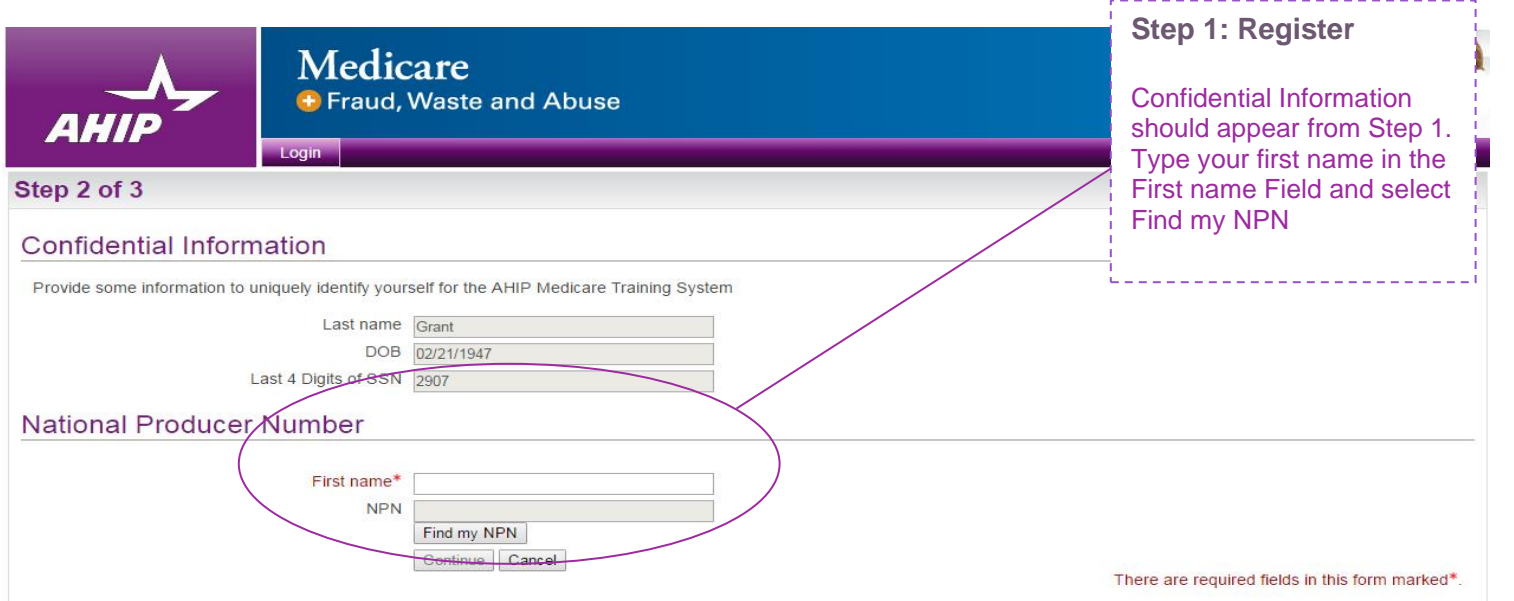

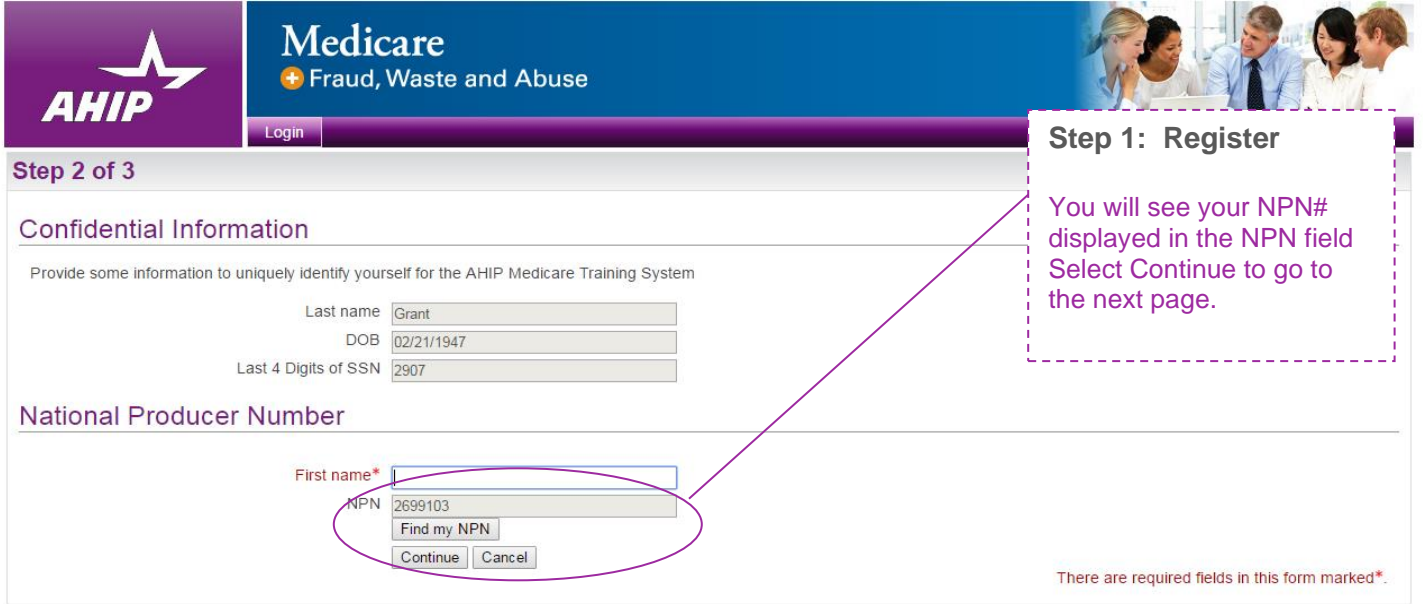

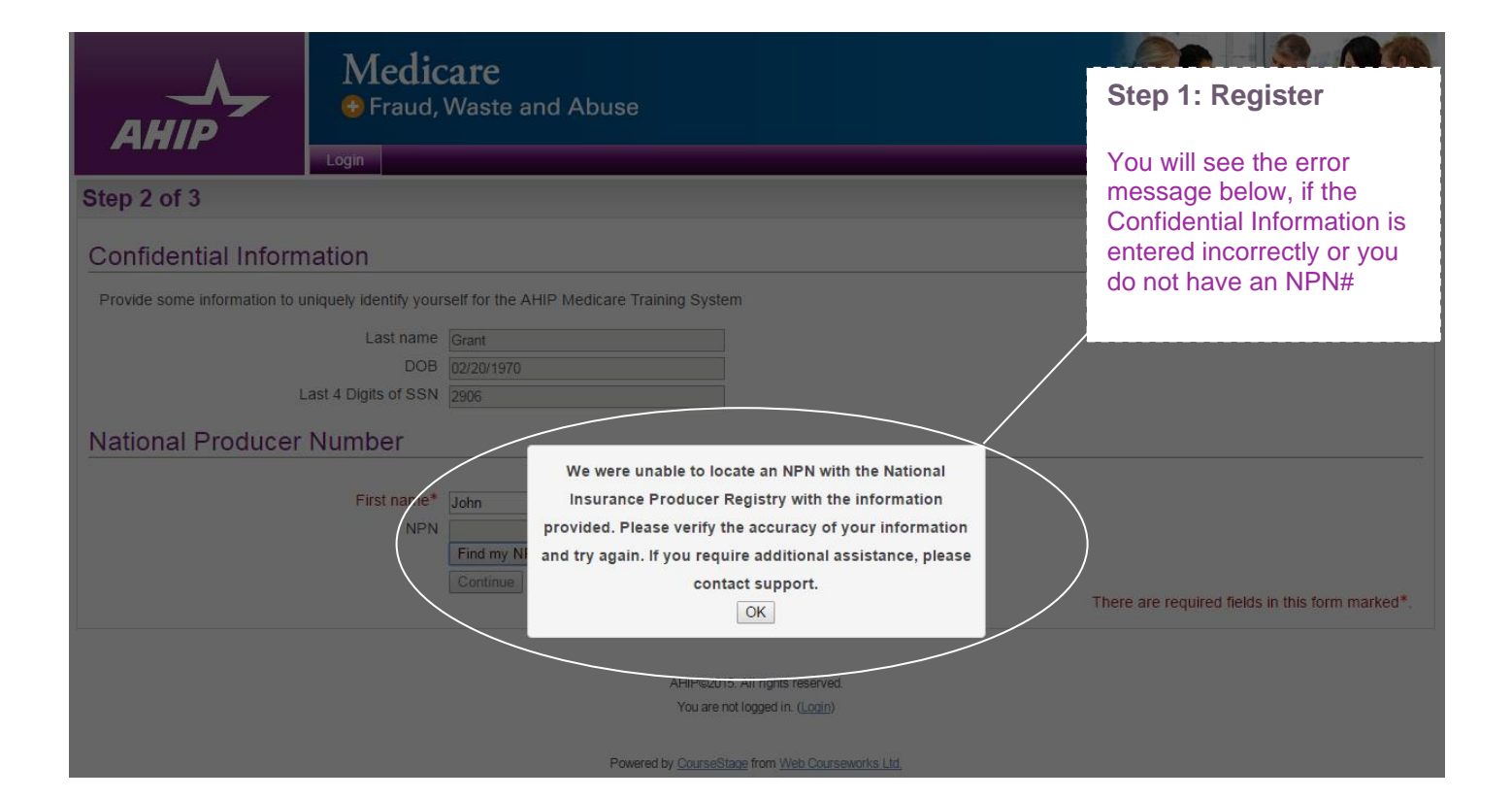

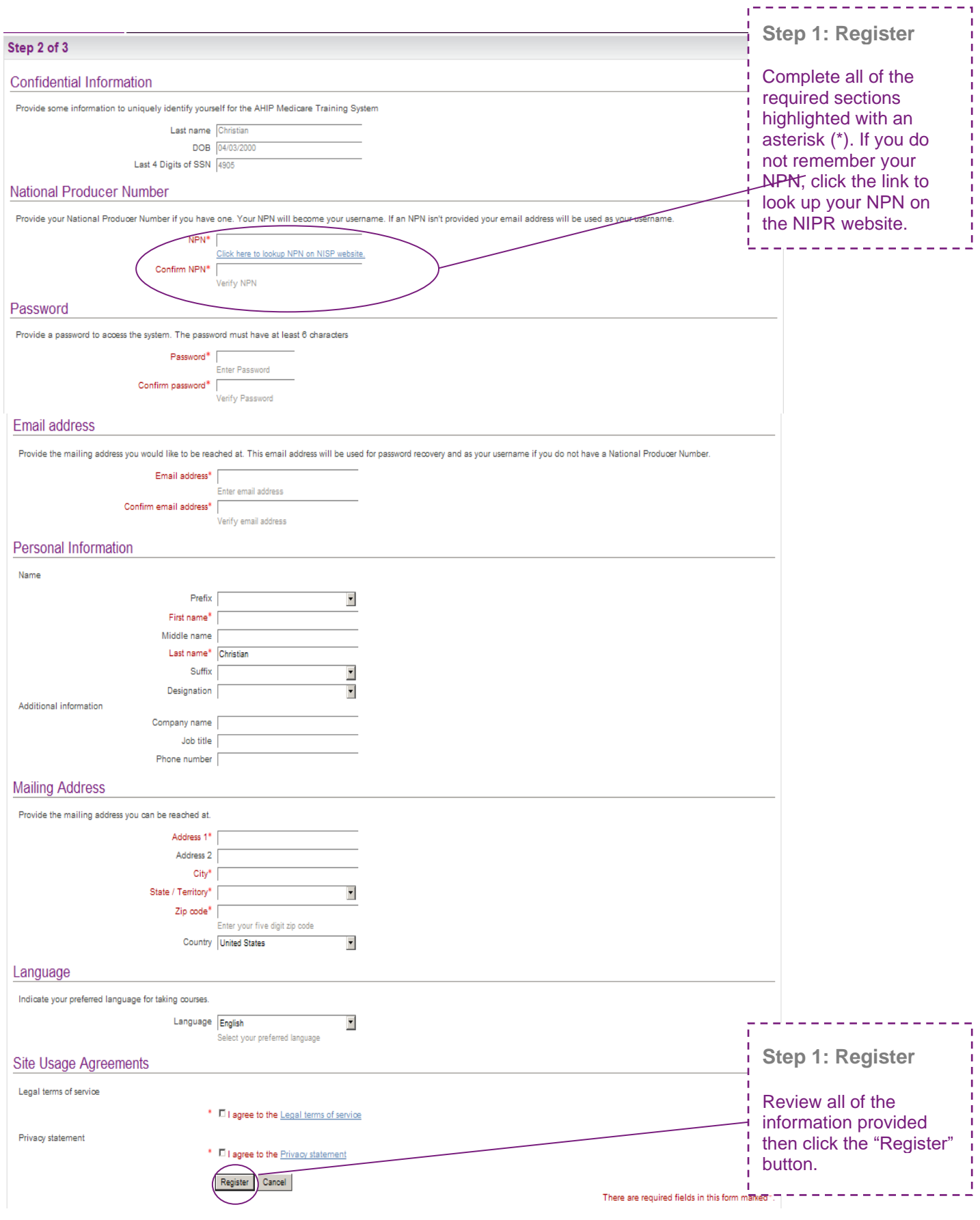

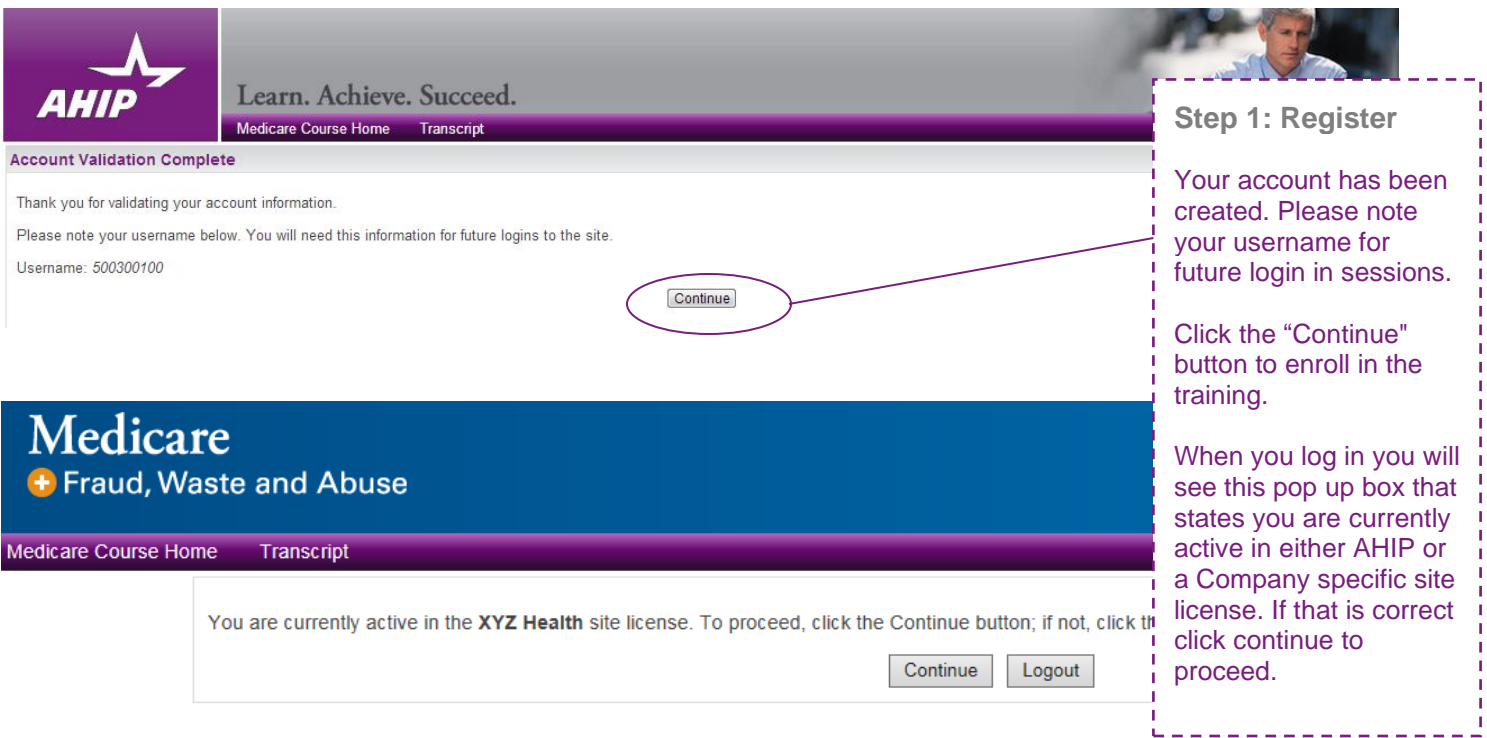

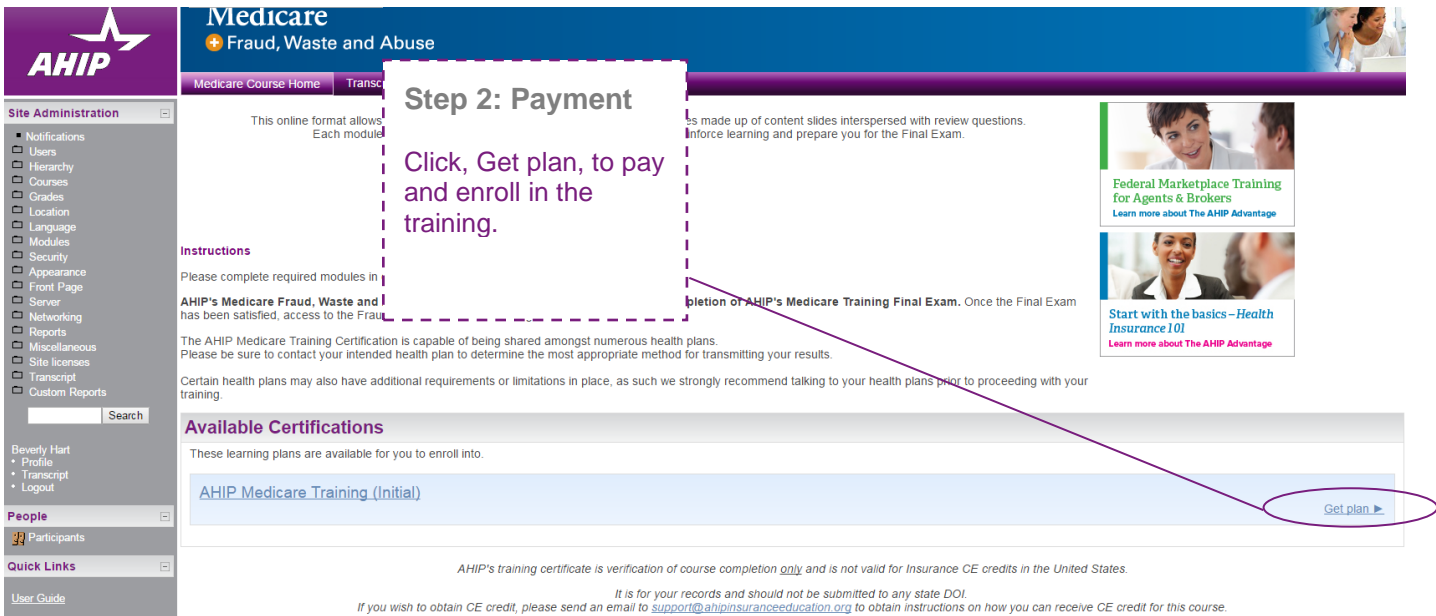

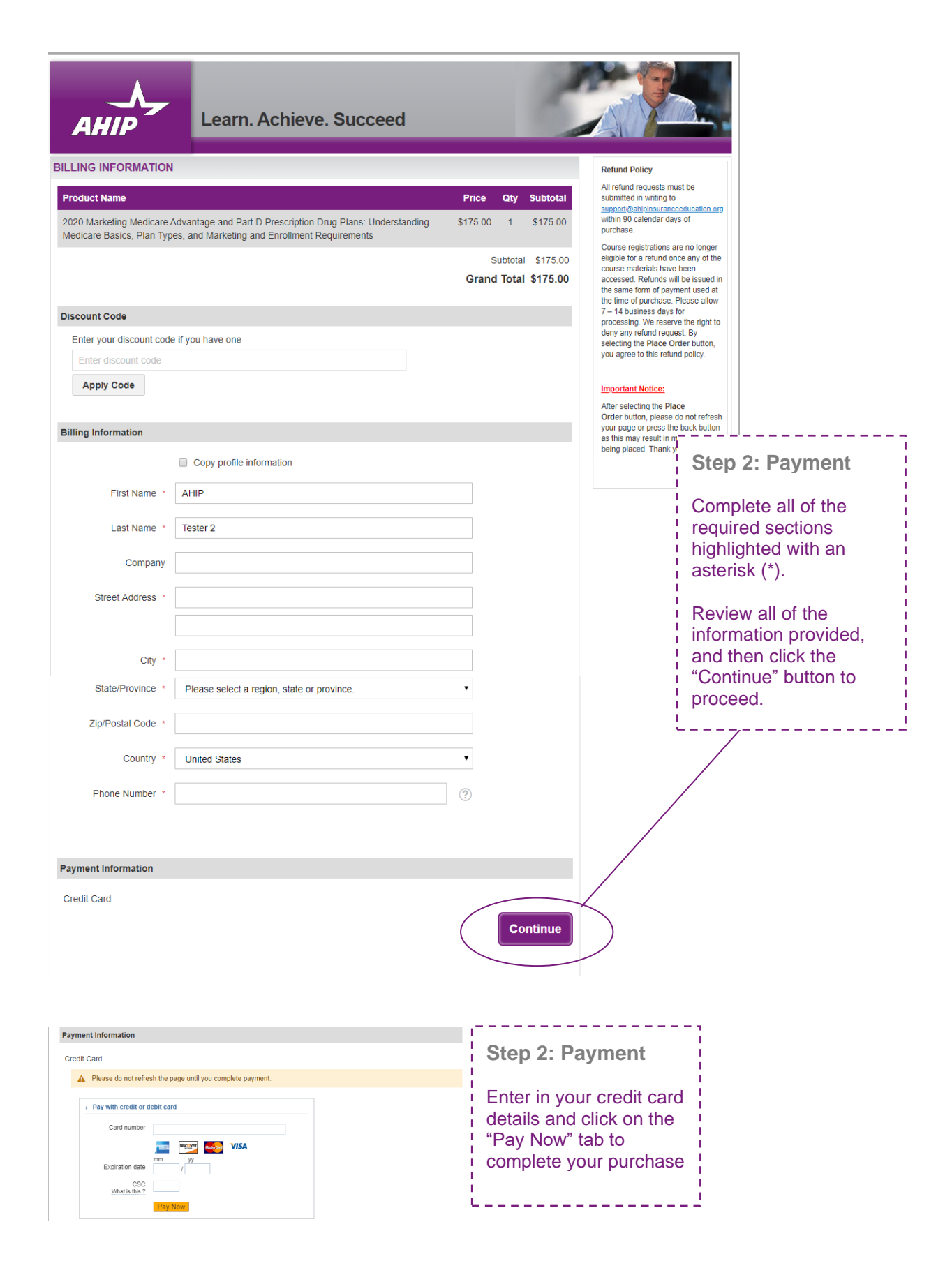

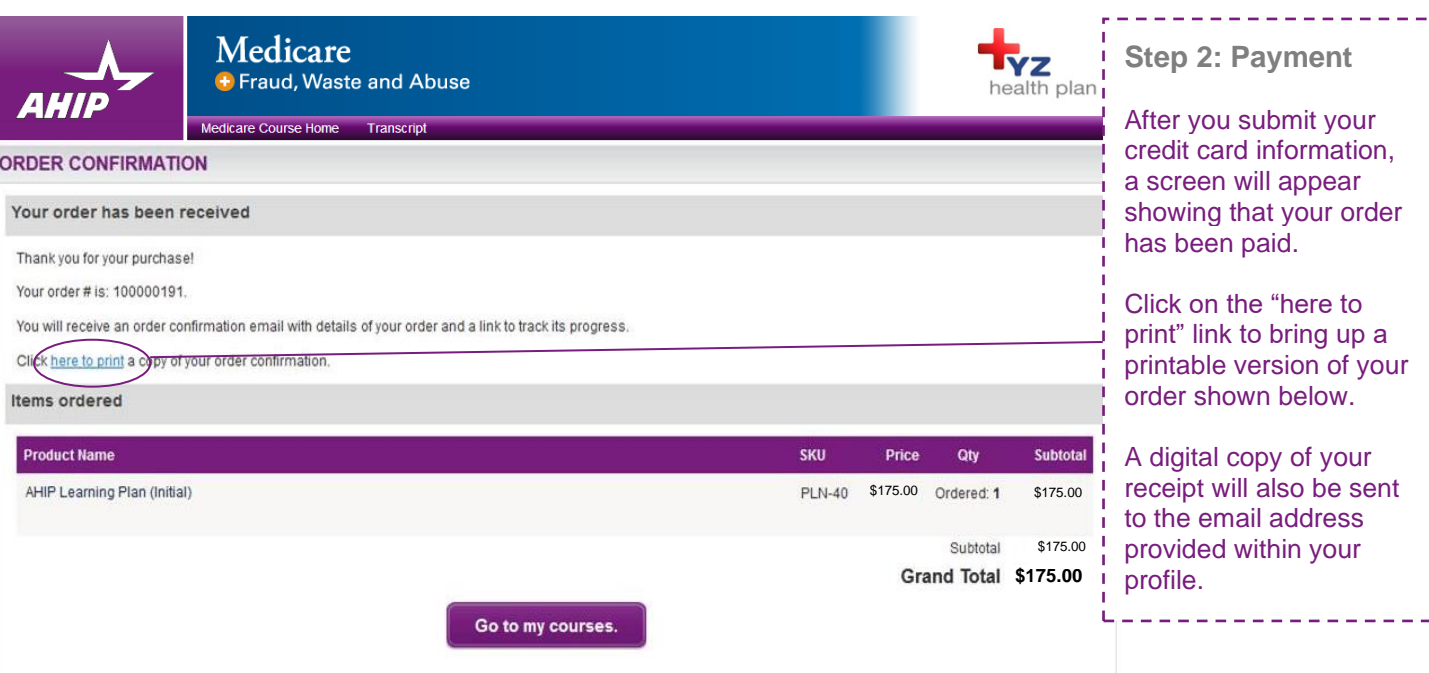

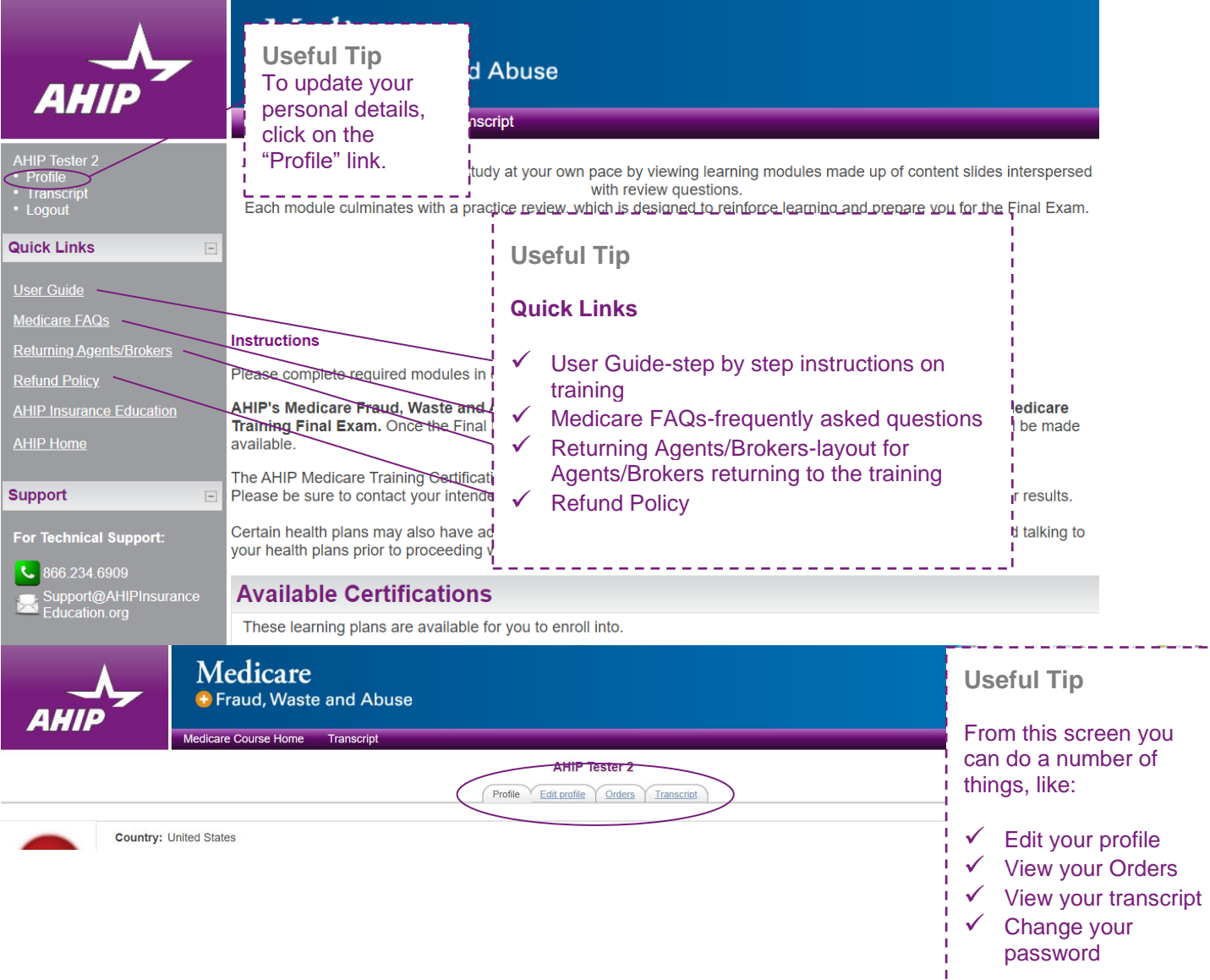

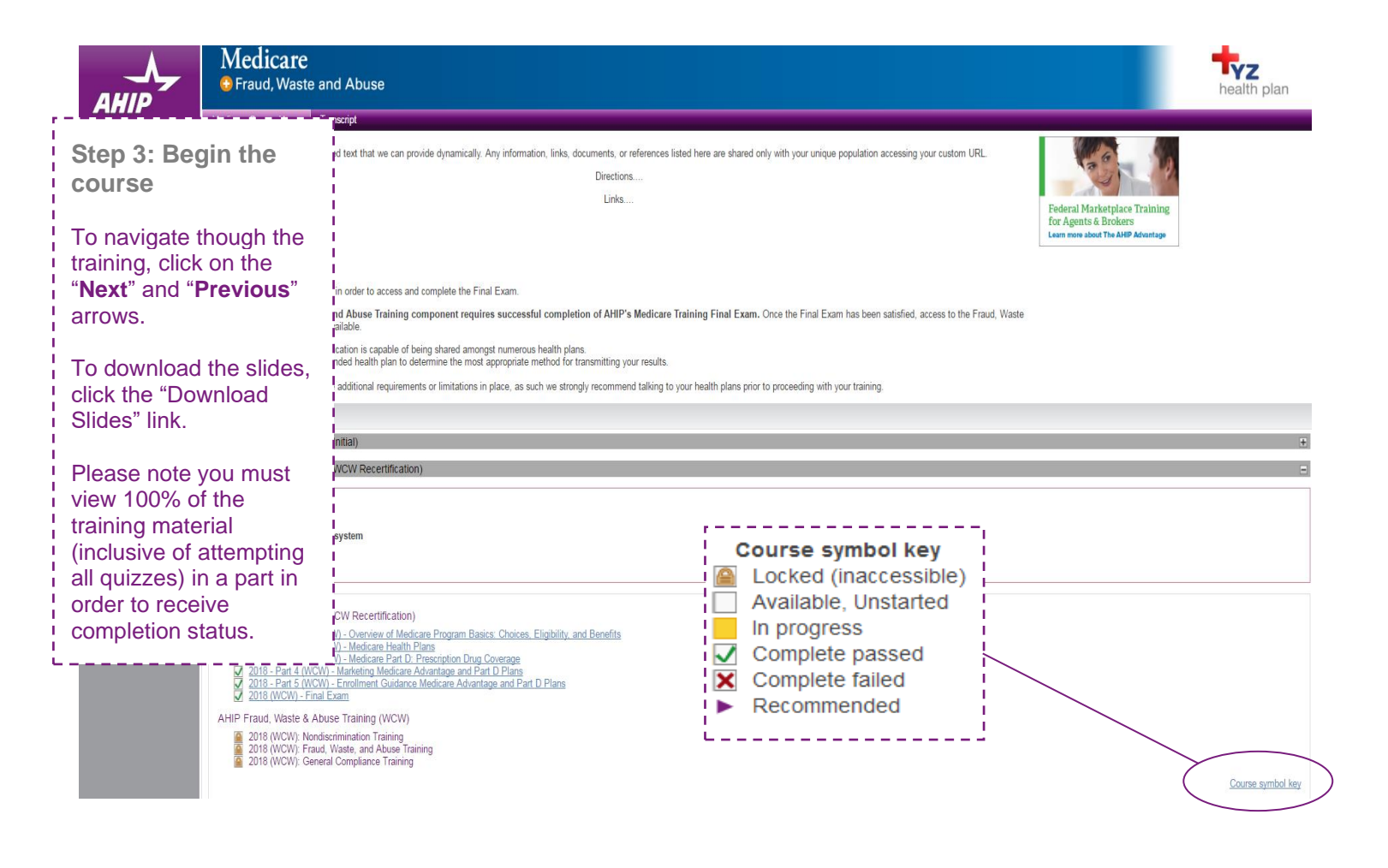

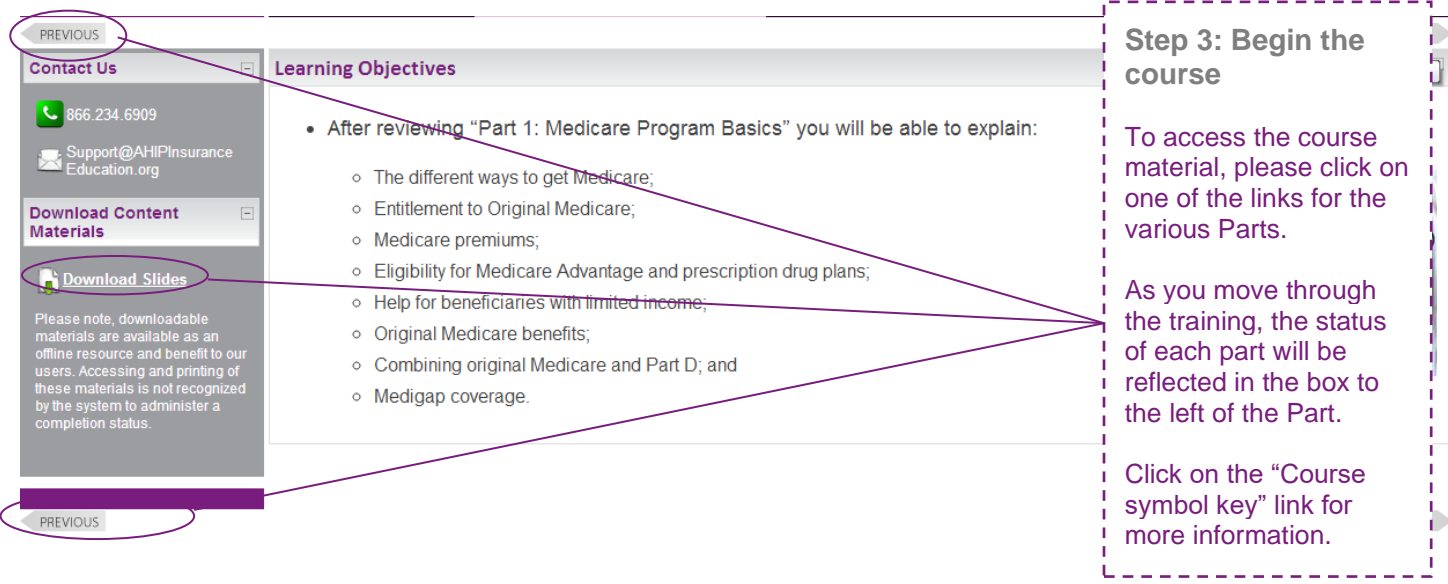

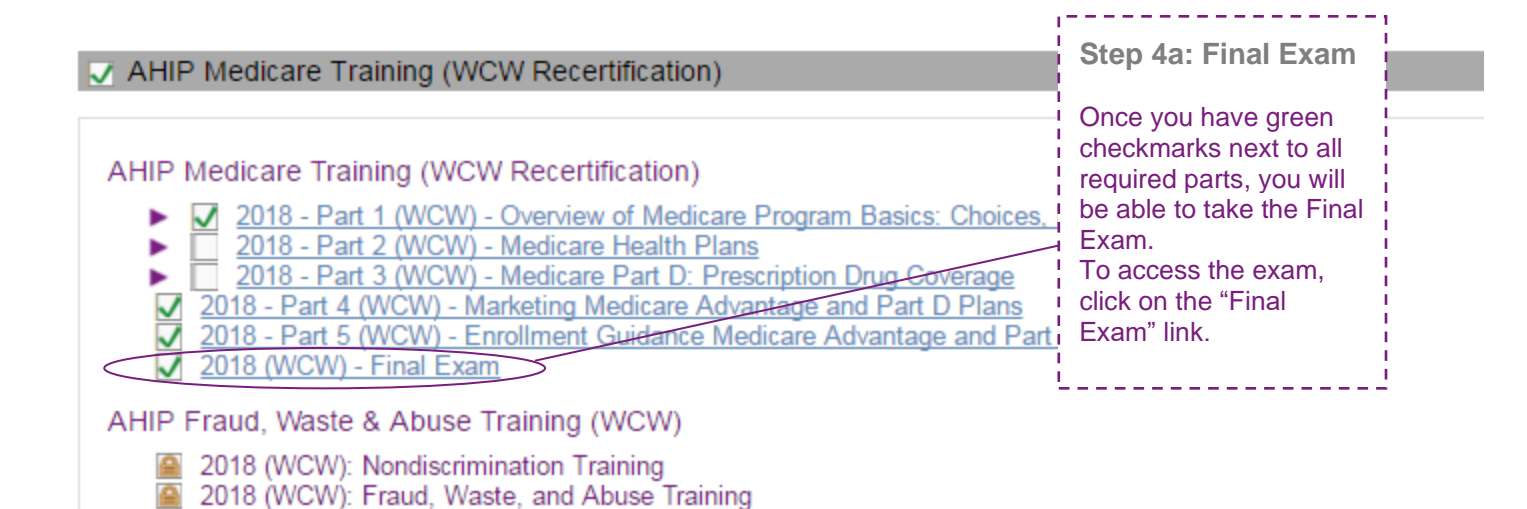

2018 (WCW): General Compliance Training

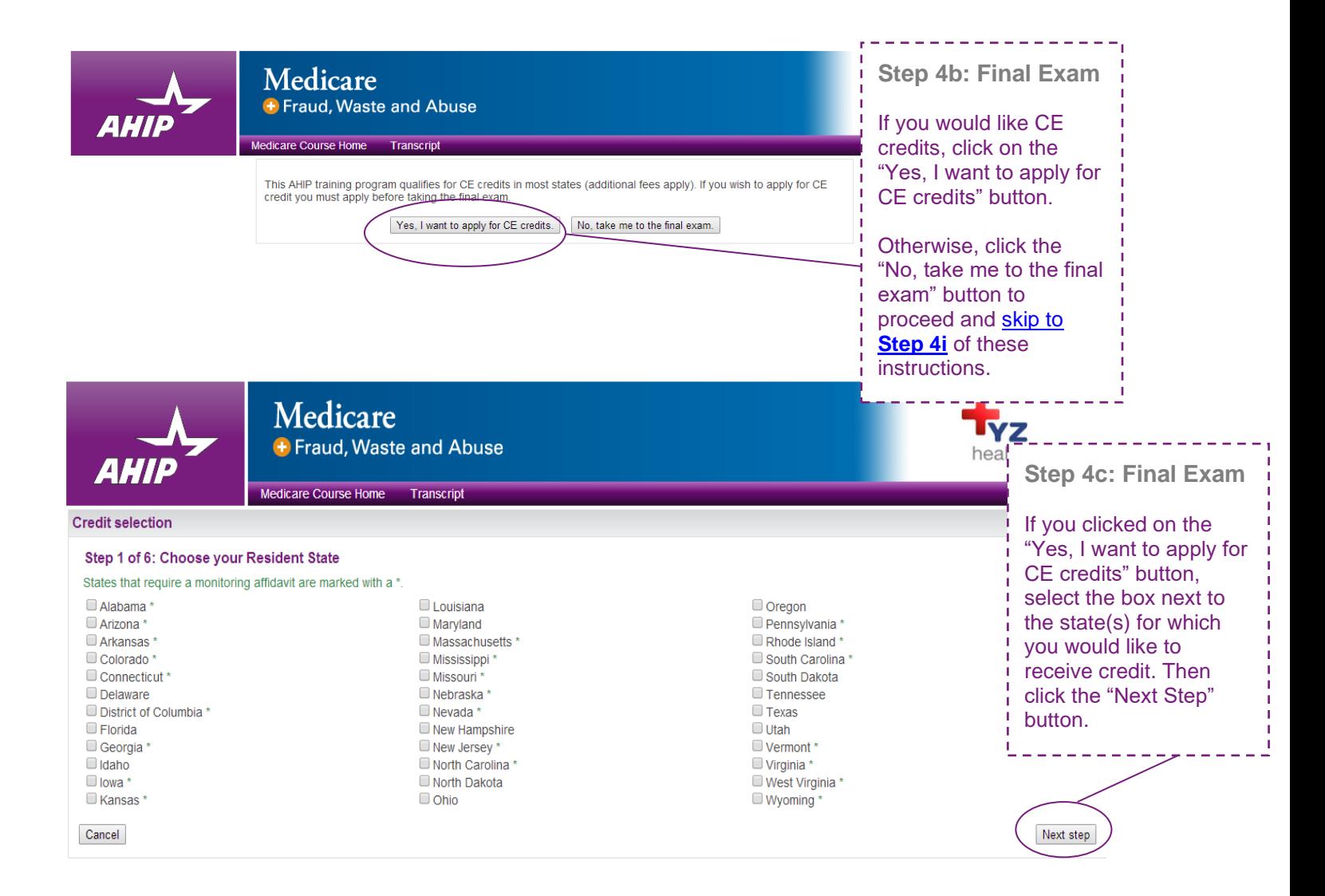

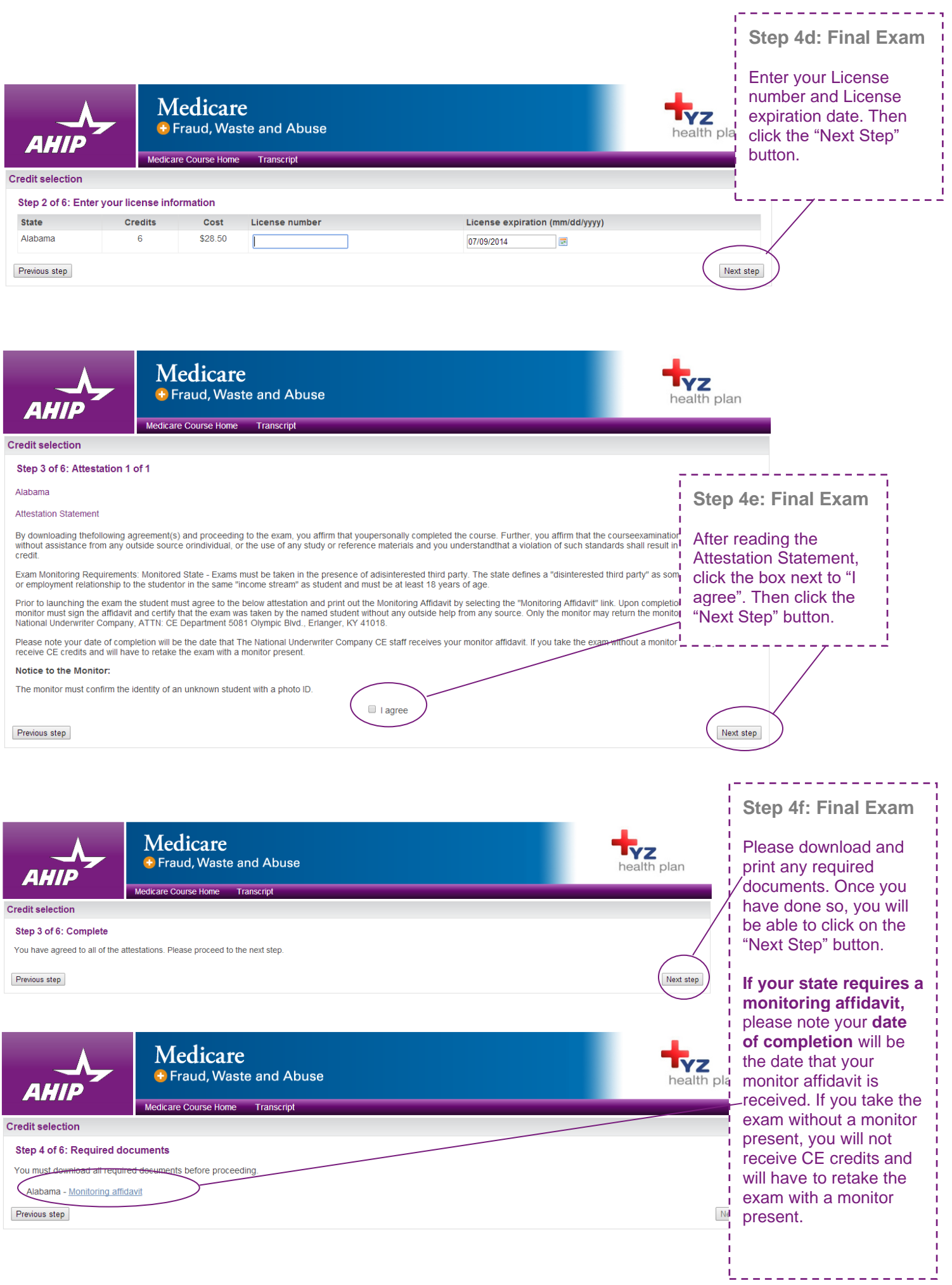

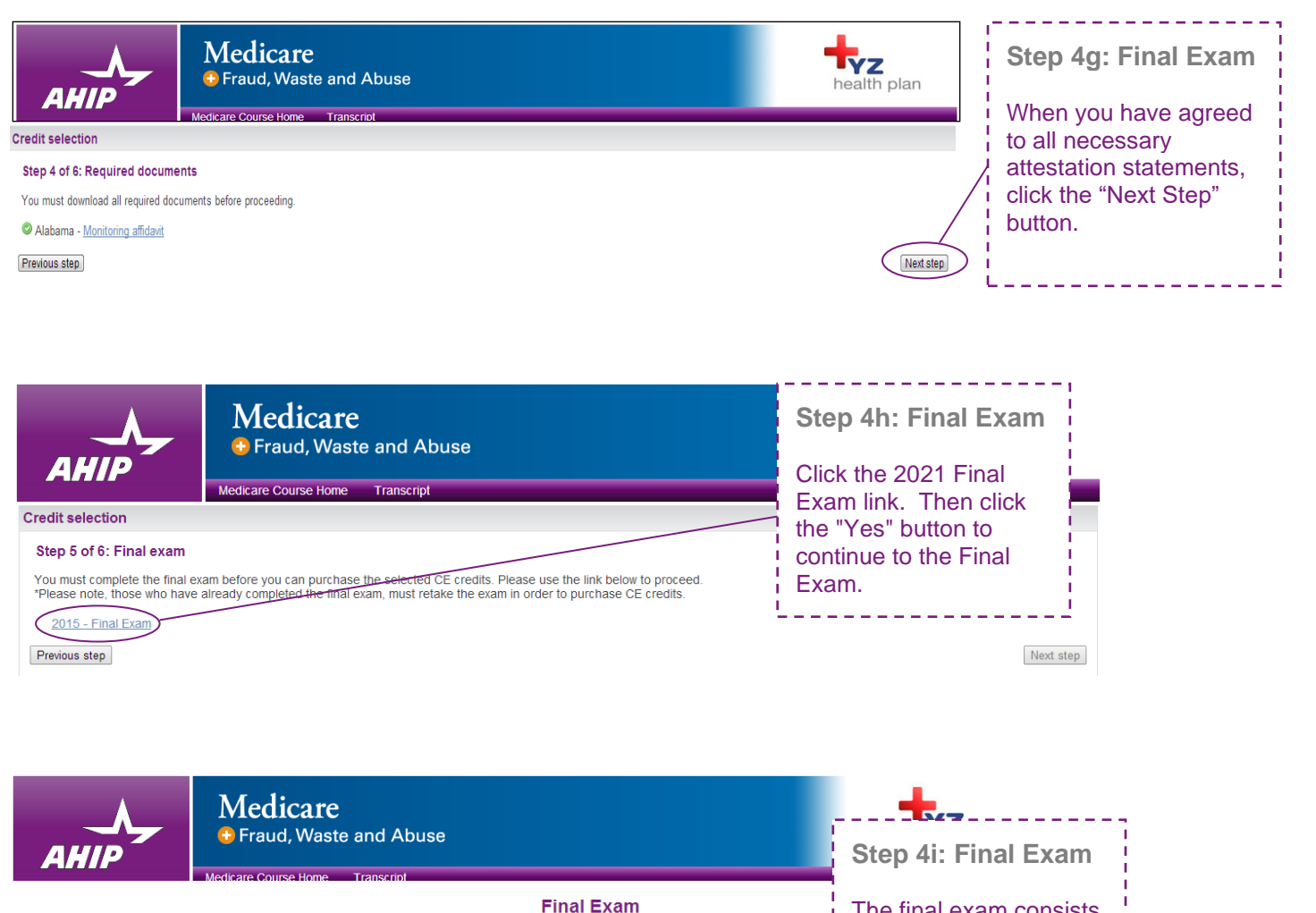

The Final Exam consists of fifty (50) randomly selected questions from all five (5) Parts of the training modules. You [ (90%) passing grade for successful completion You will have the opportunity to take the Final Exam three (3) times as part of your enrollment package. If you fail

you will be required to re-enroll and purchase another set of 3 attempts before proceeding. Upon re-enrollment, you will training modules before proceeding. Upon re-enrollment, you will training modules before gaining acce

Each Final Exam attempt/submission must be completed within one 2-hour sitting. The following scenarios represent count against the 3 included in your enrollment

• Beginning the Final Exam and allowing the timer to expire will result in an automatic submission • Clicking the Submit button to submit your answers to the questions

Note: Simply closing the Final Exam window does not count as an attempt/submission. If you close the windo vour a you will need to re-start the exam.

If you are a re-certification user, it is strongly recommended that you review Parts 1-3 before taking the ,<br>inal Exam course - recommended and required.

> Attempts allowed: 3 Grading method: Highest grade Time limit: 2 hours

> > Attempt quiz now

The final exam consists of fifty (50) randomly

selected questions that cover **all five portions** of the training.

Each attempt has a two-hour time limit which a user must be prepared to sit for in a single continuous period.

Click the "Attempt quiz now" button when you are ready to take the final exam.

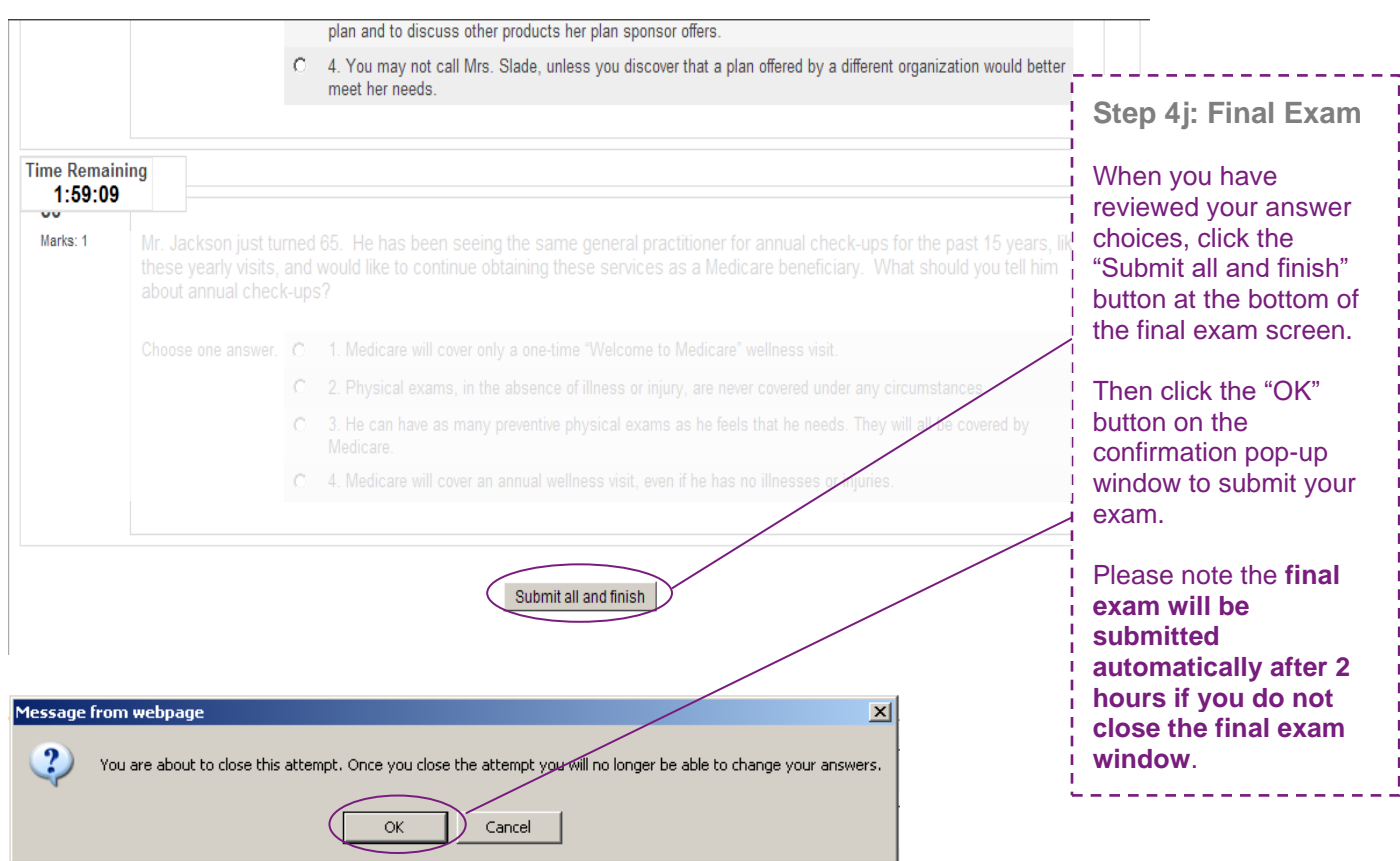

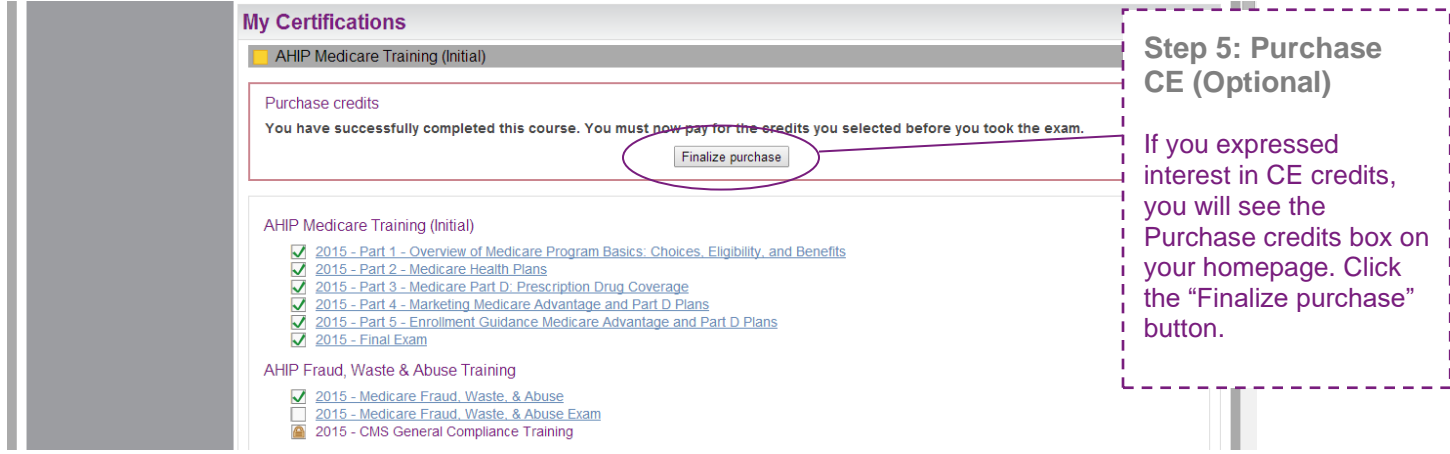

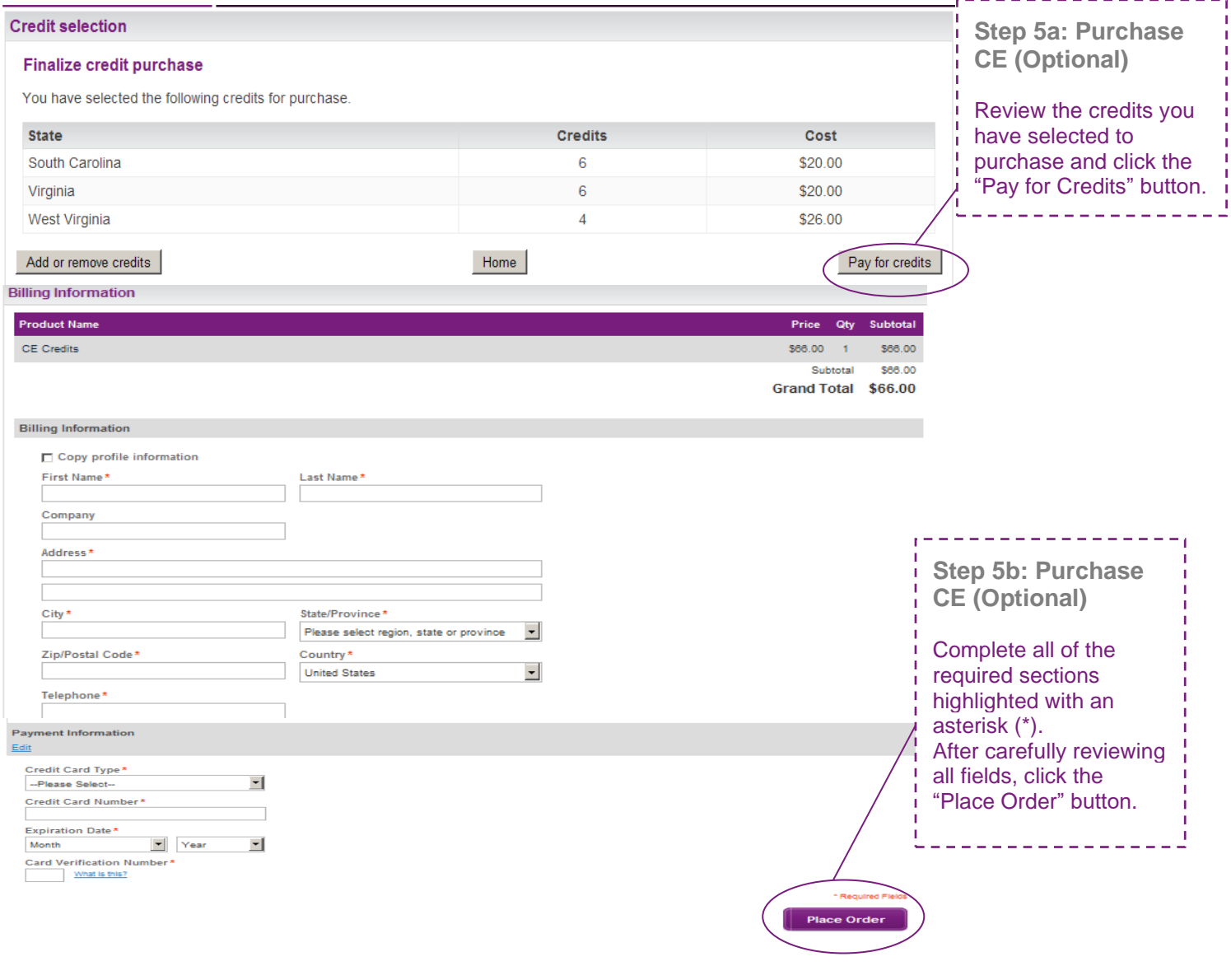

## **My Certifications**

I

## AHIP Medicare Training (WCW Recertification)

 $\boxdot$ 

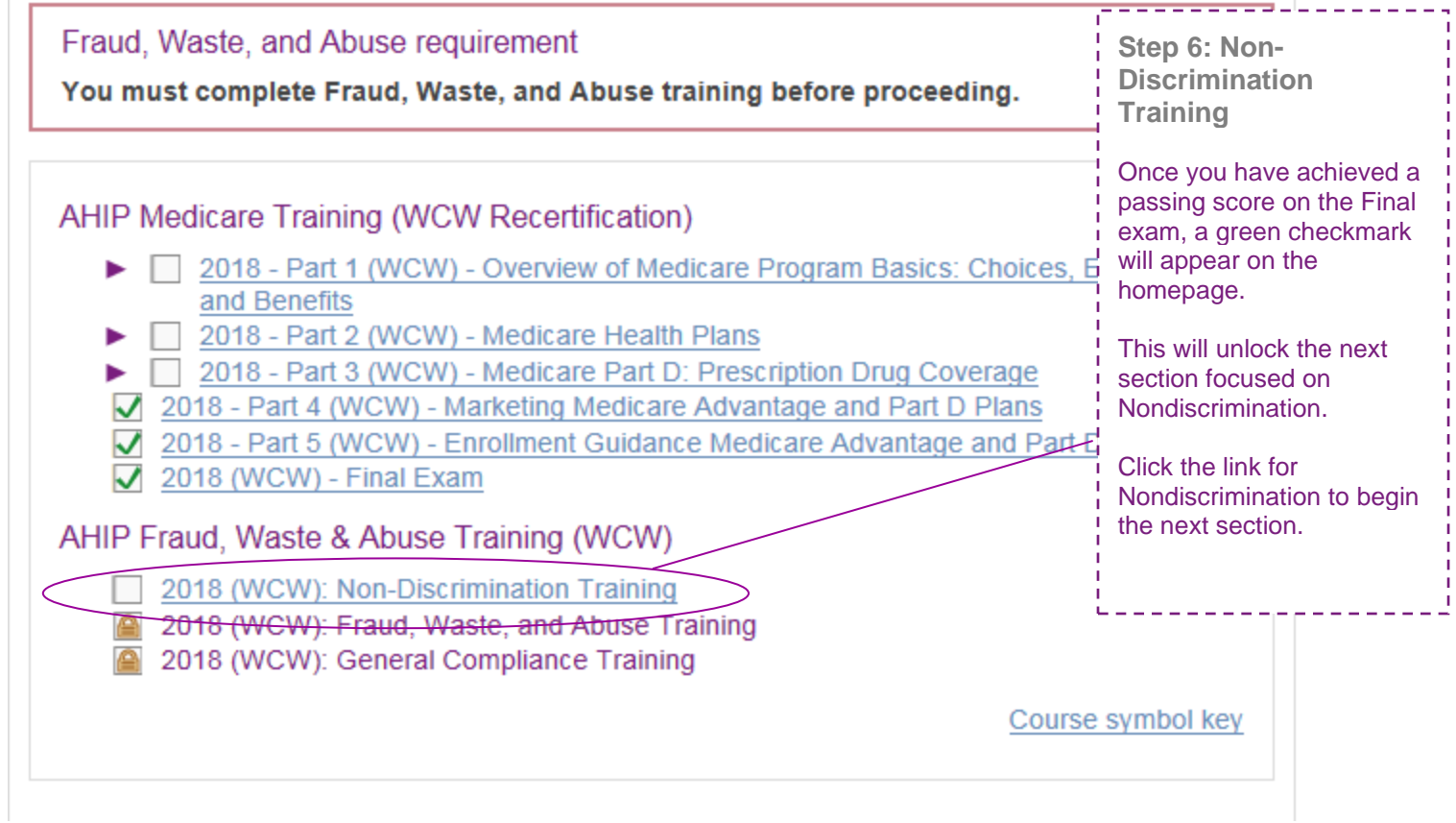

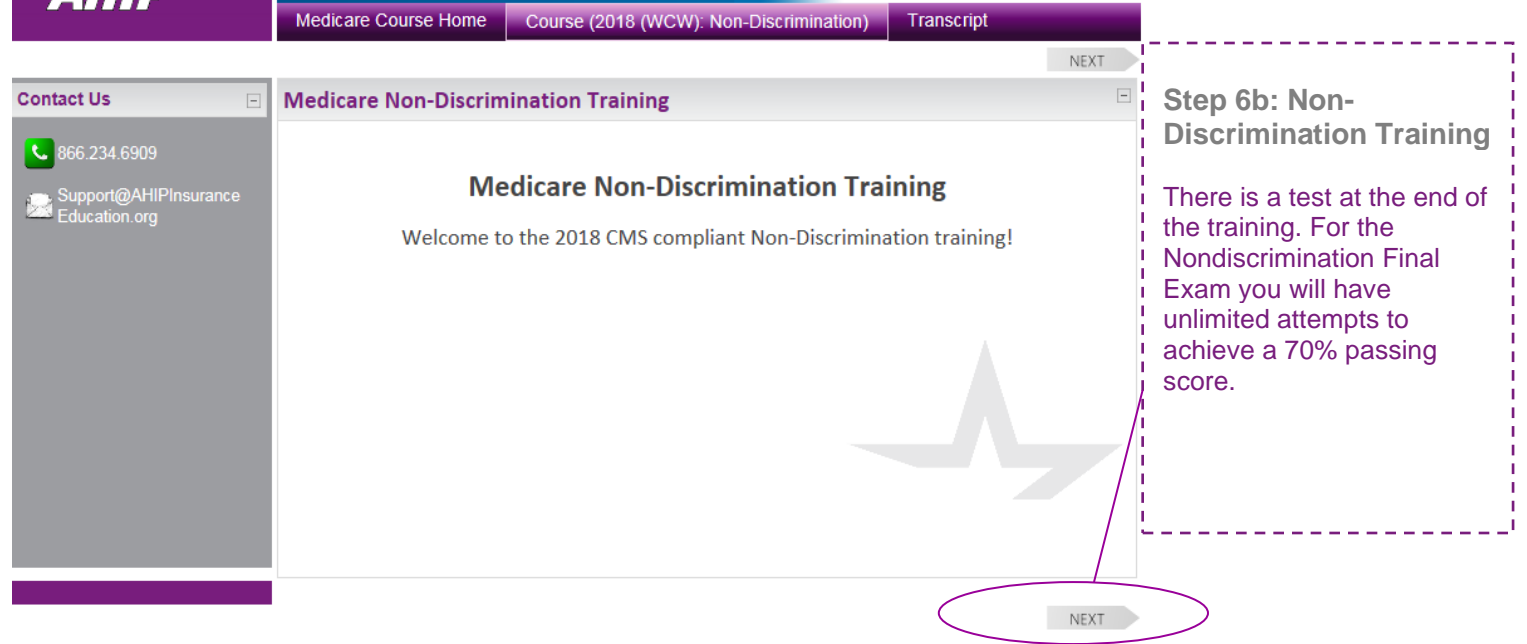

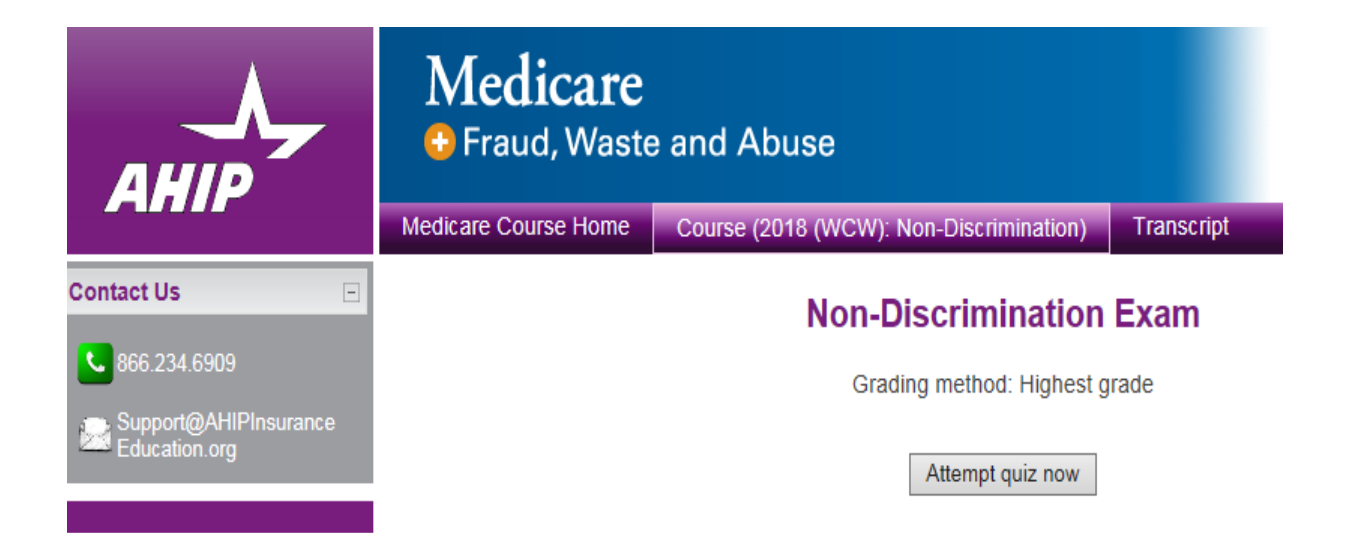

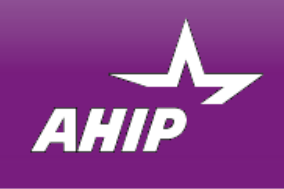

Medicare + Fraud, Waste and Abuse

Transcript Medicare Course Home

## **AHIP Medicare Training (WCW Recertification)**

Fraud, Waste, and Abuse requirement

You must complete Fraud, Waste, and Abuse training before proceeding.

#### AHIP Medicare Training (WCW Recertification)

- ◯ 2018 Part 1 (WCW) Overview of Medicare Program Basics: Choices, Eligibility, and Benefits<br>◯ 2018 Part 2 (WCW) Medicare Health Plans ь
- ь
- ▶ 2018 Part 3 (WCW) Medicare Part D: Prescription Drug Coverage
- 2018 Part 4 (WCW) Marketing Medicare Advantage and Part D Plans
- 2018 Part 5 (WCW) Enrollment Guidance Medicare Advantage and Part D Plans
- $2018$  (WCW) Final Exam

#### AHIP Fraud, Waste & Abuse Training (WCW)

- 2018 (WCW): Non-Discrimination Training
- 2018 (WCW): Fraud, Waste, and Abuse Training
- 2018 (WCW): General Compliance Training

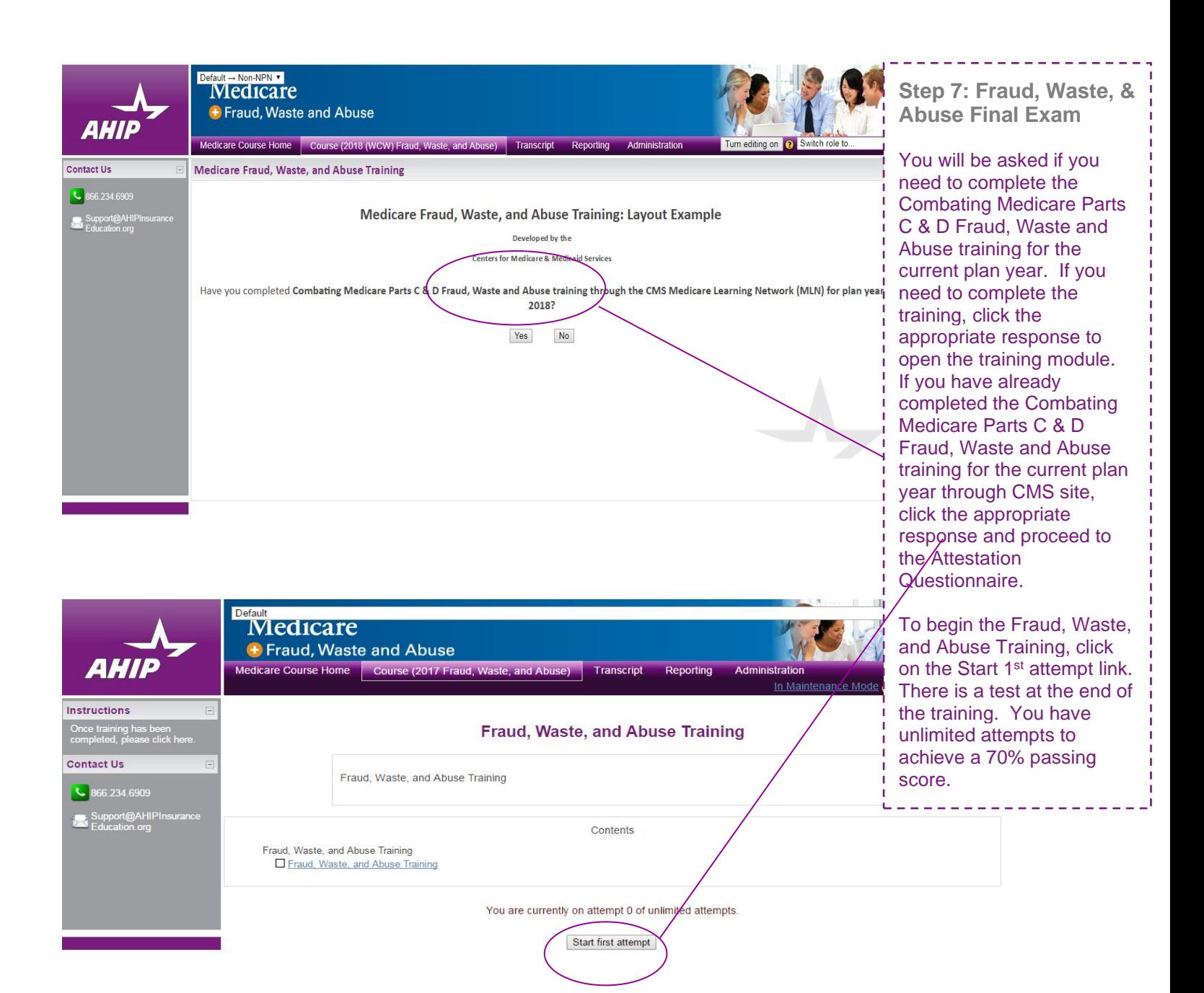

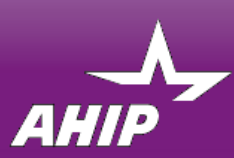

# Medicare

+ Fraud, Waste and Abuse

**Medicare Course Home** 

Transcript

### **AHIP Medicare Training (WCW Recertification)**

Fraud, Waste, and Abuse requirement

You must complete Fraud, Waste, and Abuse training before proceeding.

#### AHIP Medicare Training (WCW Recertification)

- 2018 Part 1 (WCW) Overview of Medicare Program Basics: Choices, Eligibility, and Benefits ь
- □ 2018 Part 2 (WCW) Medicare Health Plans
- ▶ 2018 Part 3 (WCW) Medicare Part D: Prescription Drug Coverage
- 2018 Part 4 (WCW) Marketing Medicare Advantage and Part D Plans
- 2018 Part 5 (WCW) Enrollment Guidance Medicare Advantage and Part D Plans
- $\sqrt{2018}$  (WCW) Final Exam

#### AHIP Fraud, Waste & Abuse Training (WCW)

- 2018 (WCW): Non-Discrimination Training
- $\blacktriangledown$ 2046 (WCW): Fraud, Waste, and Abuse Training
- 2018 (WCW): General Compliance Training

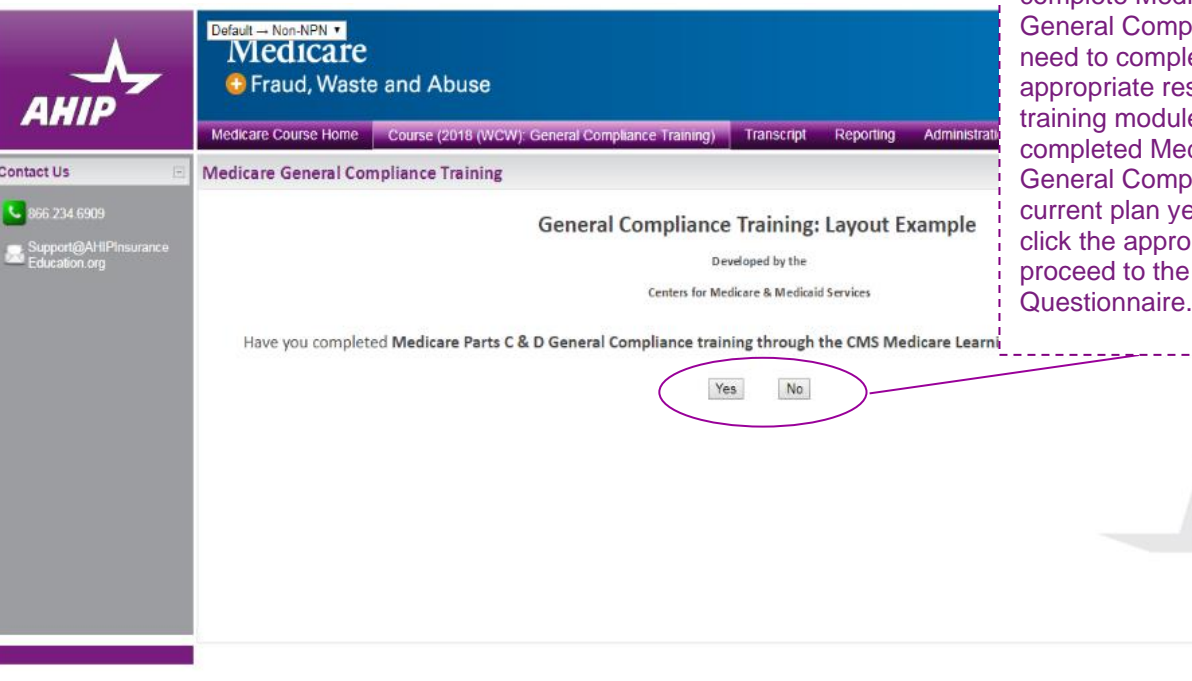

**Step 8: General Compliance Training** 

Begin the Medicare Parts C and D General Compliance training after you have completed the Fraud, Waste, and Abuse training. The link to the Compliance Training will be unlocked. Click on the link to begin.

You will be asked if you need to complete Medicare Parts C and D liance training. If you ete the training click the sponse to open the e. If you have already dicare Parts C and D liance training for the ear through CMS site, priate response and Attestation

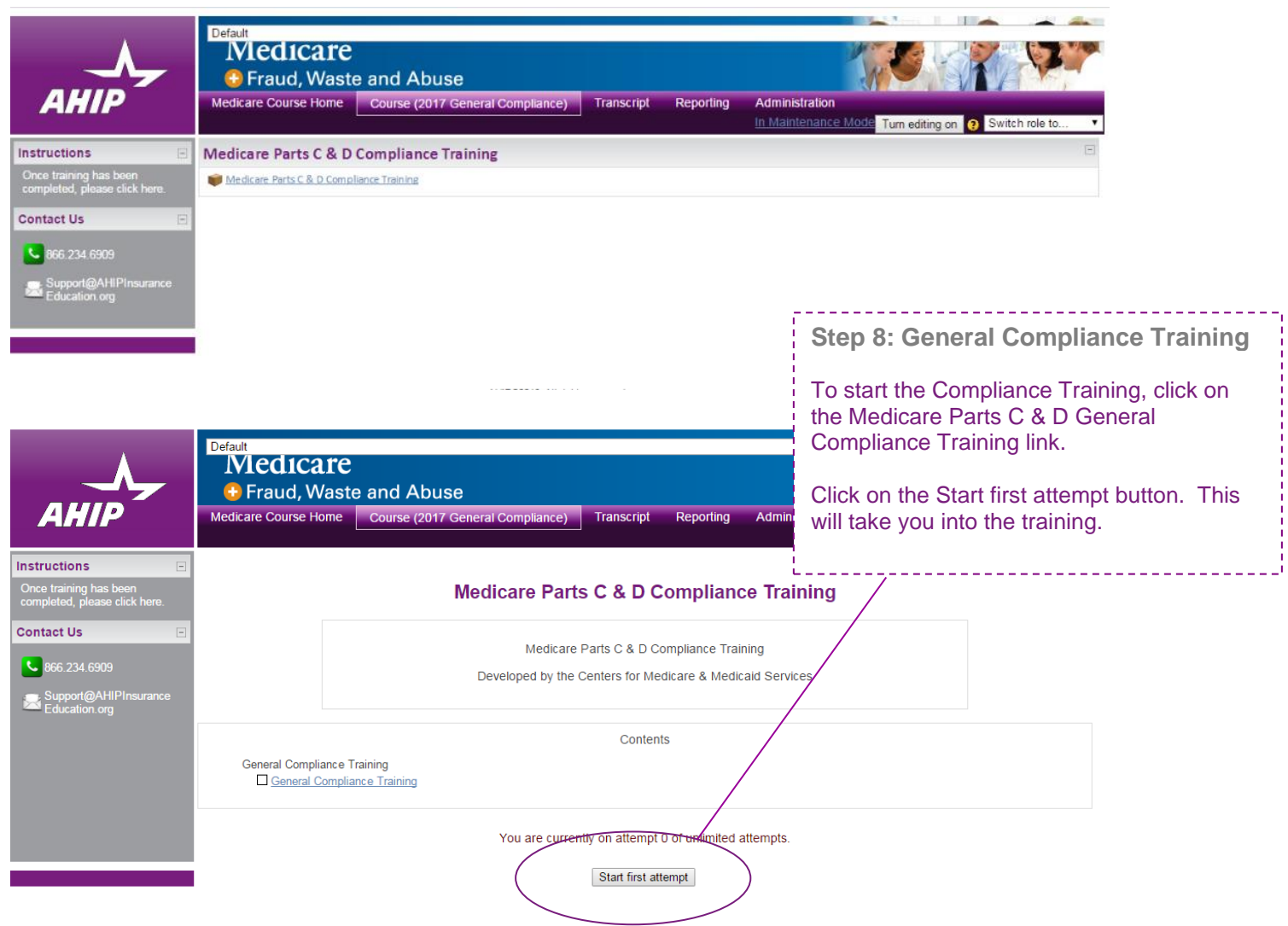

### **My Certifications**

#### V AHIP Medicare Training (WCW Recertification)

**Completion Transmission** 

Test sending results to a system

**Step 9: Completion** Click, "AHIP Medicare Certification," to access

your certificate of completion for AHIP's

Medicare Training.

\_\_\_\_\_\_\_\_\_\_\_\_

AHIP Medicare Training (WCW Recertification)

- ▶ 2018 Part 1 (WCW) Overview of Medicare Program Basics: Choices, Eligibility, and Benefits
- 
- → 2018 Part 2 (WCW) Medicare Health Plans<br>→ 2018 Part 3 (WCW) Medicare Part D: Prescription Drug Coverage
- 2018 Part 4 (WCW) Marketing Medicare Advantage and Part D Plans
- 2018 Part 5 (WCW) Enrollment Guidance Medicare Advantage and Part D Plans
- $2018$  (WCW) Final Exam

#### AHIP Fraud, Waste & Abuse Training (WCW)

- 2018 (WCW): Non-Discrimination Training
- 2018 (WCW): Fraud, Waste, and Abuse Training
- 2018 (WCW): General Compliance Training

#### Credits

Purchase additional credits.

#### Certification

• AHIP Medicare Certification

#### **Completion Transmissions**

• XYZ Health (Transmit)

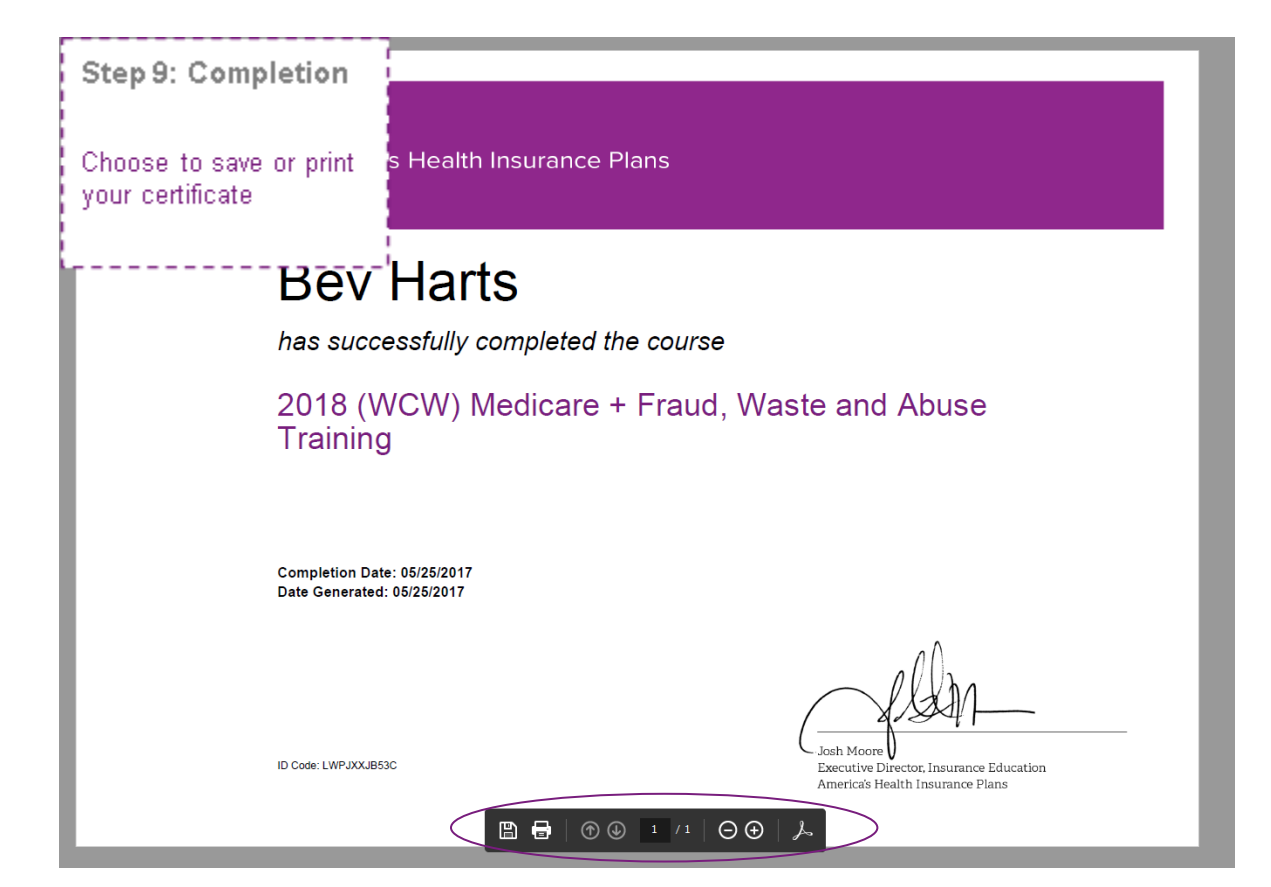

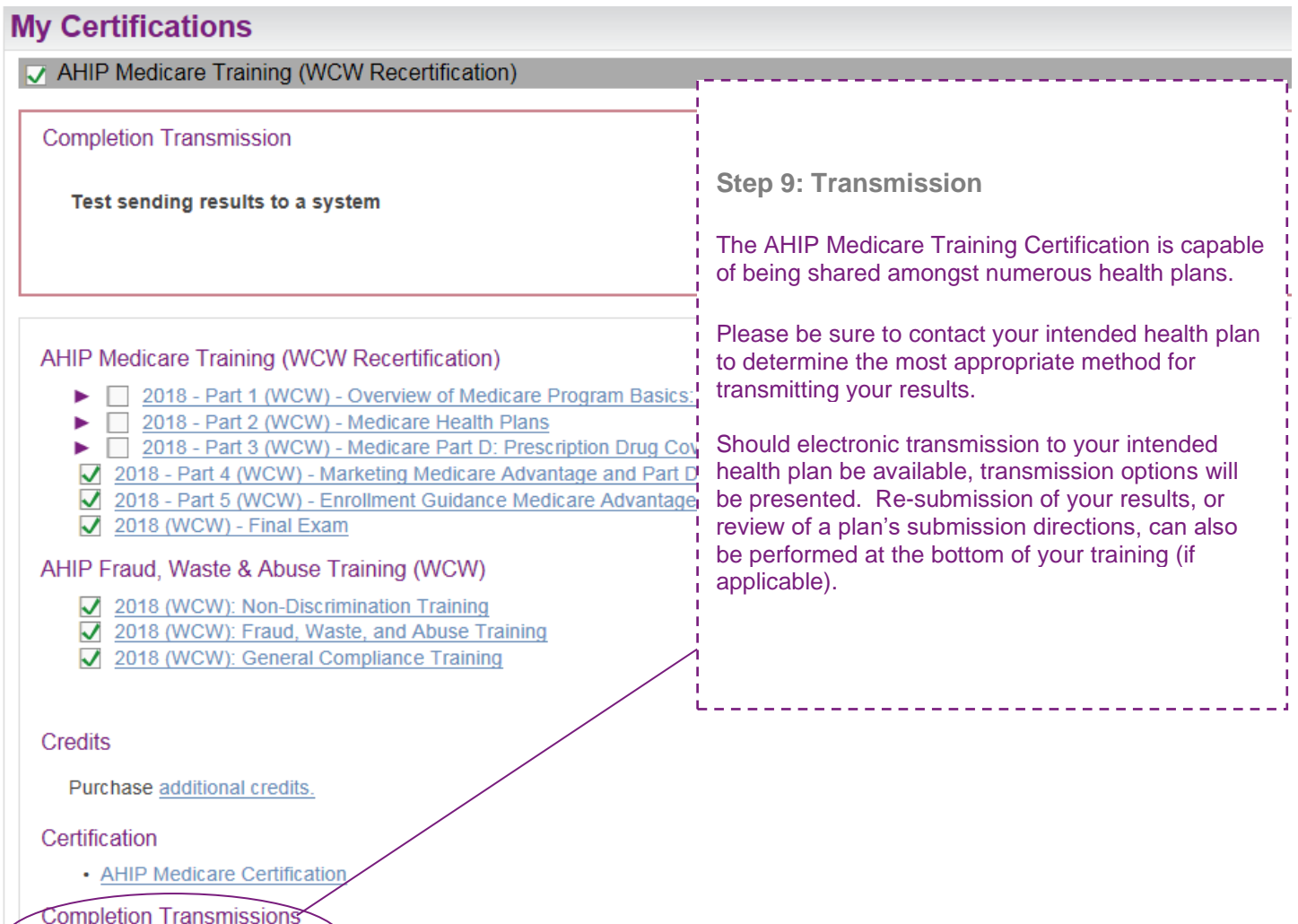

Completion Transmissions<br>• XYZ Health (Transmit)